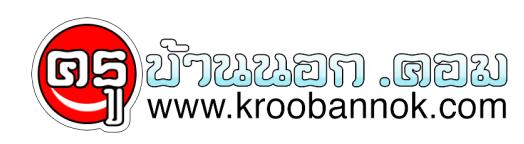

## **ตรวจดู windows ตวเองหน่อยดีมั้ย**

นำเสนอเมื่อ : 16 พ.ย. 2552

สำหรับคนที่อยากเปลี่ยนจากวินโด เถื่อน ให้เป็นวินโดแท้ 1. พิมพ์ regedit ในช่อง run แล้วเข้าไปที่ HKey\_Local\_Machine\Software\Microsoft\WindowsNT\Current Version\WPAEvents, ทางด้านขวา ดับเบิ้ลคลิ๊กที่ oobetimer แล้วลบตัวเลขที่อยู่ในนั้นให้หมด (จะเหลือเลข 0 อยู่สี่ตัว ลบไม่ได้)อันนี้เป็นการล้างค่าที่ไมโครซอฟท์ใช้ตรวจสอบวินโดวส์ขอเราครับ เสร็จแล้วกด OK แล้วปิดไปได้เลย 2. จากนั้นพิมพ์ %systemroot%\system32\oobe\msoobe.exe /a ลงในช่อง run แล้วกด Enter จะปรากฎหน้าต่างของ Activate Windows ขึ้นมา จากนั้นให้เลือกที่ Yes, I want to telephone a customer service representative to activate Windows แล้วคลิ๊กที่ Next 3. จากนั้นคลิ๊กที่ Change Product Key โดยที่ไม่ต้องใส่อะไรทั้งนั้นในหน้านี้ 4. จากนั้นให้ใส่ Product Key เปง B3P7V-Q2WTH-CRK4R-YH-RF-39H4M แล้วคลิ๊กที่ Update เมื่อเสร็จเรียบร้อยแล้วก็ให้ปิดหน้าต่างนี้ไปได้เลย โดยคลิ๊กที่ X ที่มุมขวาบน 5. รีสตาร์ทเครื่องหนึ่งครั้ง แล้งลองพิมพ์ %systemroot%\system32\oobe\msoobe.exe /a แล้วกด Enter จะปรากฎคำว่า Windows is already activated ถ้าขึ้นตามนี้ก็แสดงว่าทุกอย่างเรียบร้อยแล้วครับ 6. ทดสอบโดยการตรวจสอบกับทางไมโครซอฟท์ โดยการเปิด Internet Explorer แล้วพิมพ์ http://www.microsoft.com/genuine/downloads/WhyValidate.aspx?displaylang=th แล้วเลือกที่ ตรวจสอบทันที ถ้ามันบอกว่าเป็นของแท้ก็ลุย อัพเดท โหลดและติดตั้งโปรแกรมฟรีของไมโครซอฟท์ ทั้ง Windows Defeder , WMP11 และอื่น ๆ ได้เลย ป.ล. ผมลองทำดูแล้วหายจิงคับ แต่พอเข้าไปเช็คในเว็ป มันดันไม่หาย จึงขอเรียนทานเซียนทั้งหลายช่วยอีกแรงนะ ขอขอบคุณมา ณ ที่นี้ด<sup>้</sup>วยคับ